# **Pro-9900 Quick Installation Guide**

TECO Group 「Pro-9900 Portable Vibration Acceptance Instrument」can be applied in analysis & acceptance of vibration problems for rotary machines. Setup is quick and easy. Technicians just go thru simple steps with Pro-9900 Auto software running on tablet to understand potential vibration issues.

It is an essential tool for technicians working in technical support, maintenance, repair and related fields.

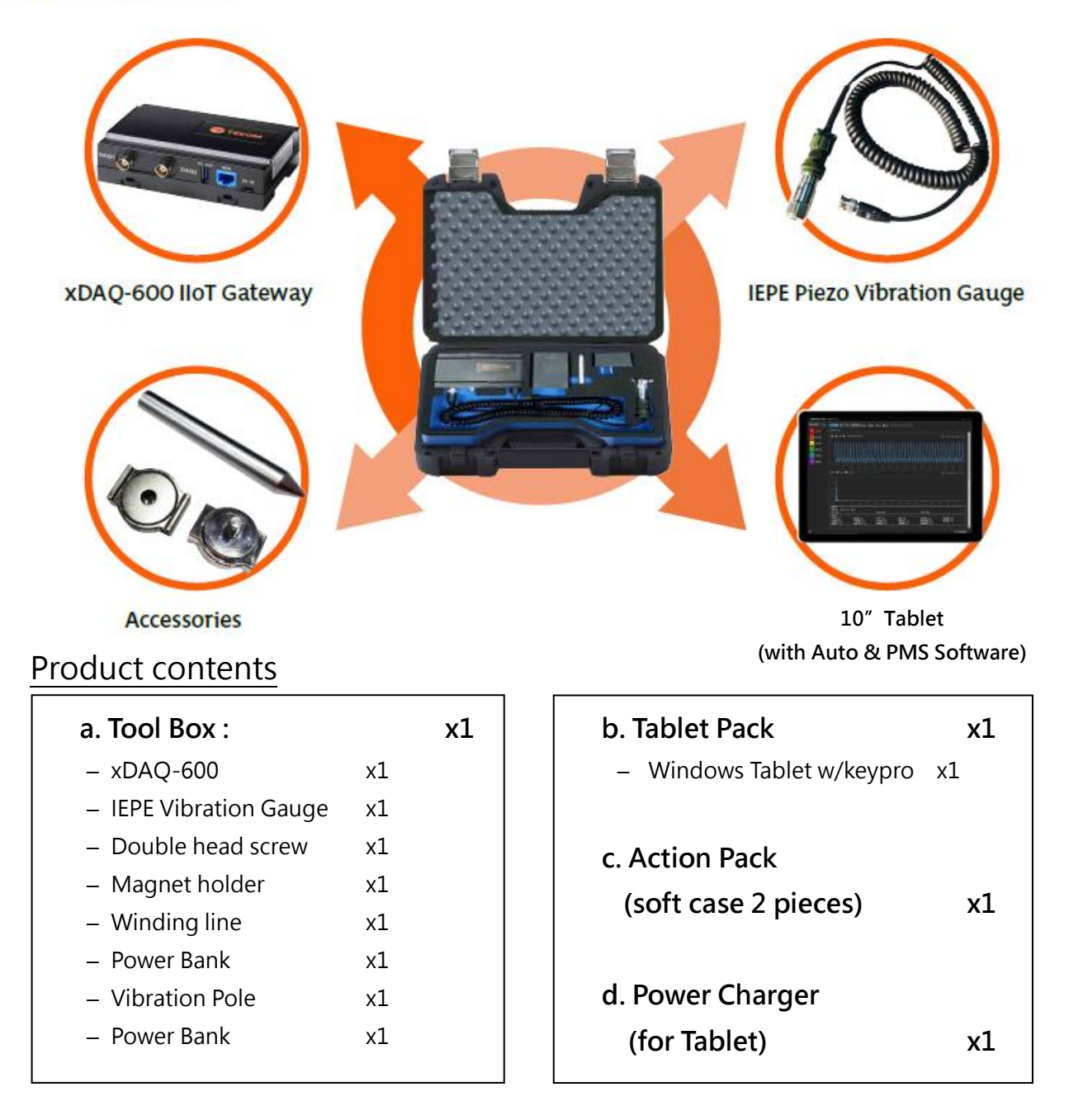

### **Key Components**

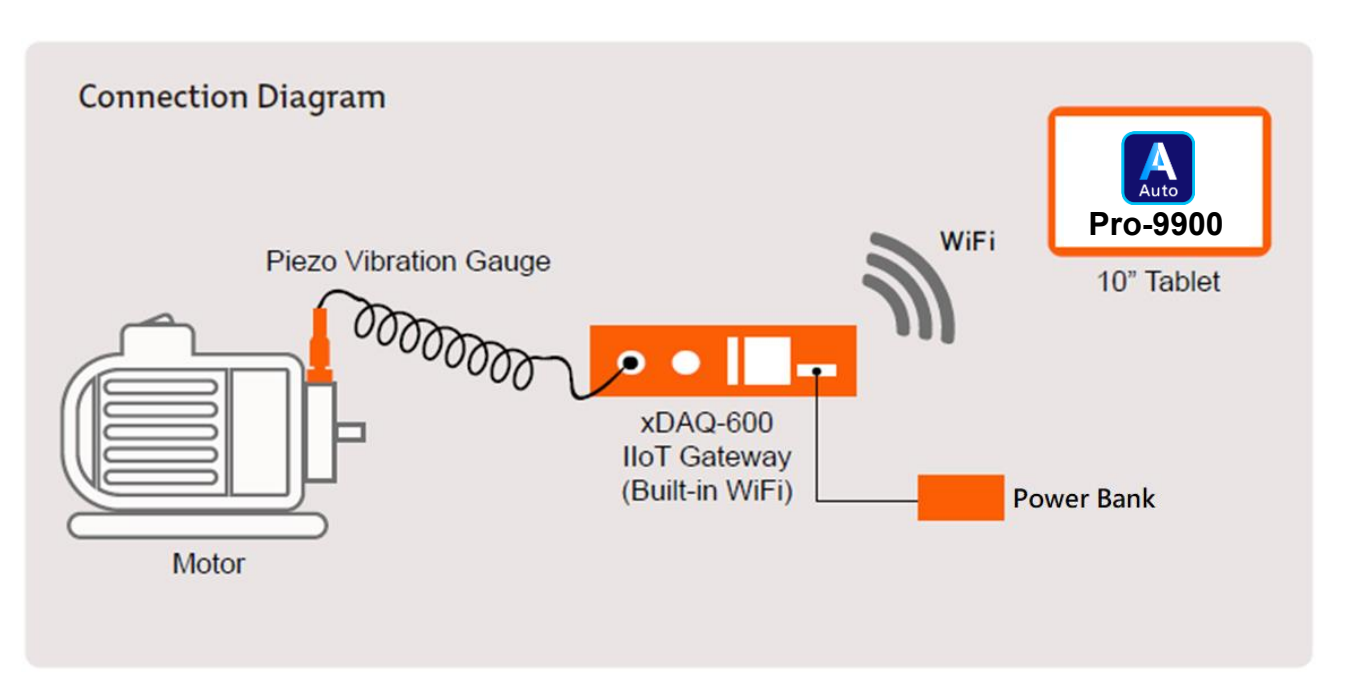

### **Quick Settings and Connection**

- **1.** Connect the Power Bank to the power jack (DC) of the Smart IoT Gateway xDAQ-600, and then turn on the Power Bank. The default password of the tablet is 「demo」.
- **2.** After the WAN LED (orange) is on and wait for around 30 seconds. Then search Wi-Fi AP and start the Wi-Fi connection.
- **3.** On the Tablet, please enter【**Wi-Fi**】mode to find 【TECOM\_**XXXXXX**】 Wi-Fi SSID. Then, confirm "**XXXXXX**" 6-digits are exactly the same as the last 6-digits of MAC address, printed on the serial number label of the Smart IoT Gateway. Select "TECOM\_XXXXXX" for network connection. The Tablet will show **"Connected"** to indicate a successful Wi-Fi connection between the Tablet and the Gateway. This procedure only needs to be done once. The Tablet will automatically connect to the Gateway after on.

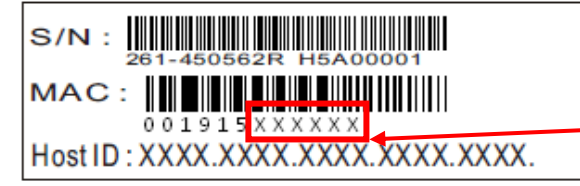

**This 6-digit number must be the same as the TECOM\_XXXXXX 6-digit number on the Tablet Wi-Fi network.**

**4.** Install the magnetic vibration gauge (or w/vibration pole) to the correct position of the device under measure.

**5. After the completion of steps 1 to 4, the Measure and Acceptance procedures by using Pro-9900 Auto software on Tablet is ready.**

## **Illustration: After opening the toolbox, perform the following steps**

1. Connect the Power Back to the 2. Insert keypro into Type C interface the gateway and wait for about 30 seconds for the gateway to start.

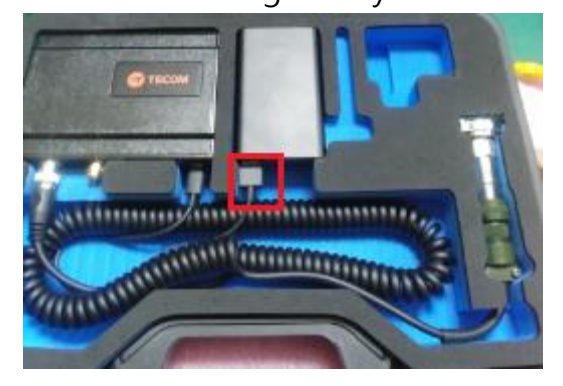

3. Turn on the power on the tablet

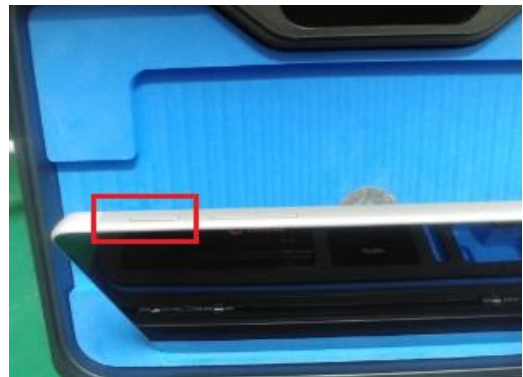

4. Find xDAQ-600 Wi-Fi SSID and connect. 5. Select PMS APP to open

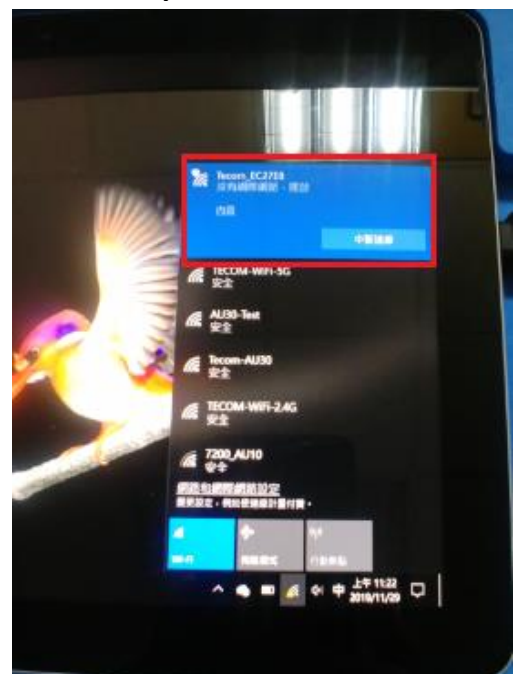

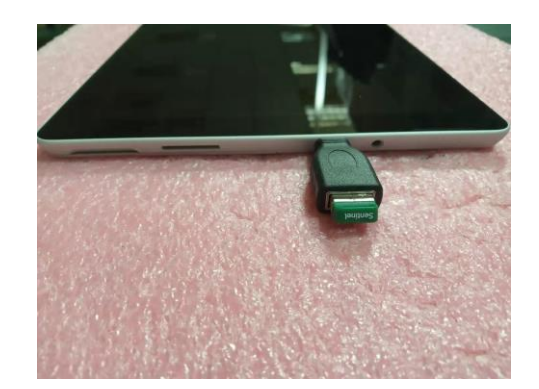

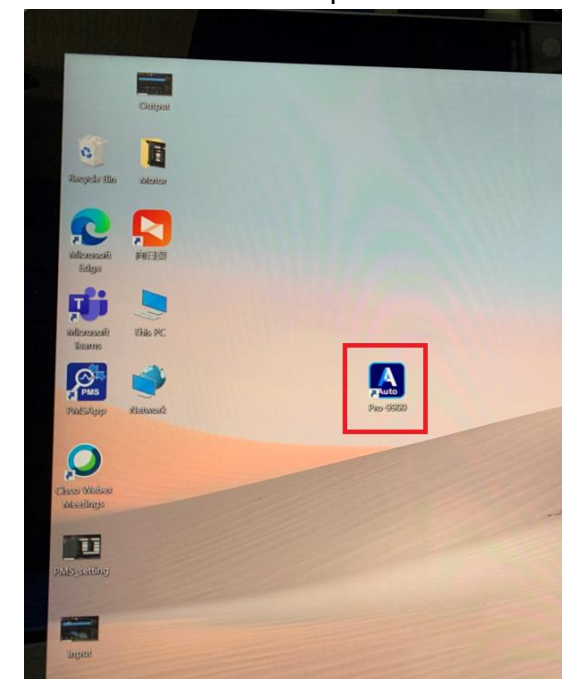

# **Prognosis Monitoring System (PMS)**

### **Provide following functions**

Projet : Create data for measuring equipment

Monitor: Real-time data capture, health analysis, diagnosis

Data Analysis: Load historical raw data for data diagnostic analysis

Predictive Analysis: Predictive analysis through database data and algorithms

Report Export: Chart trend analysis from database data

Environment Setting: DAQ, channel, database, file, system setting

### Judgment every minute, the results are presented numerically, the higher score means the higher probability that the problem will occur.

### **17 Troubleshooting Items**

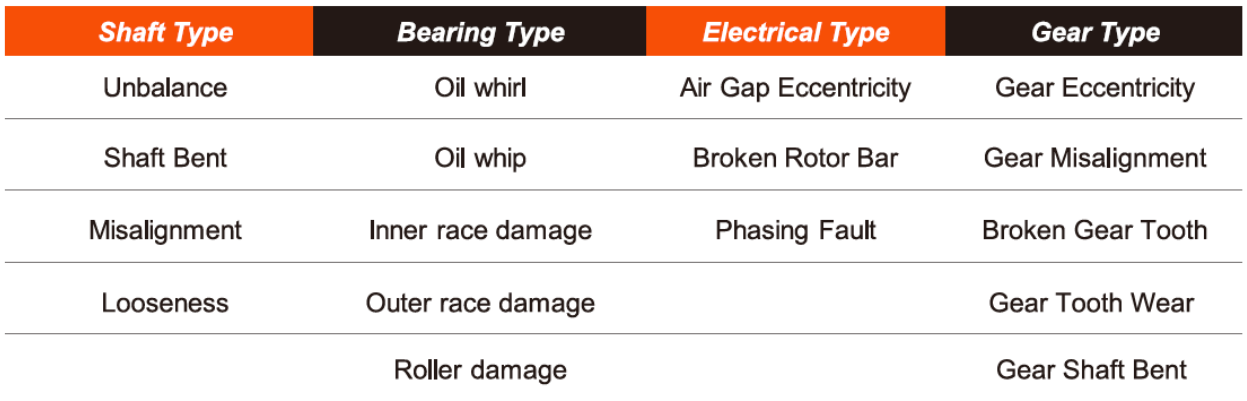